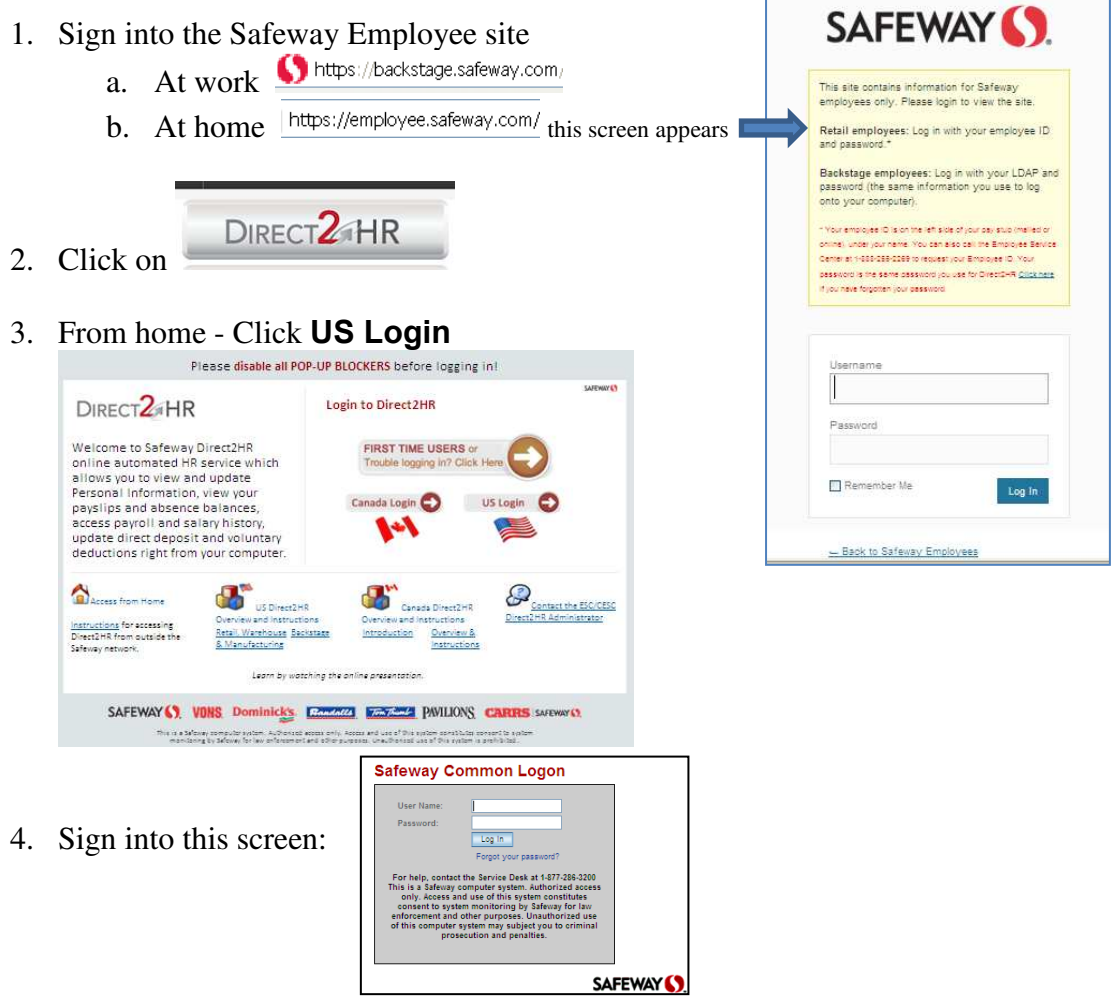

5. The screen below will appear – select Payroll and Compensation Home

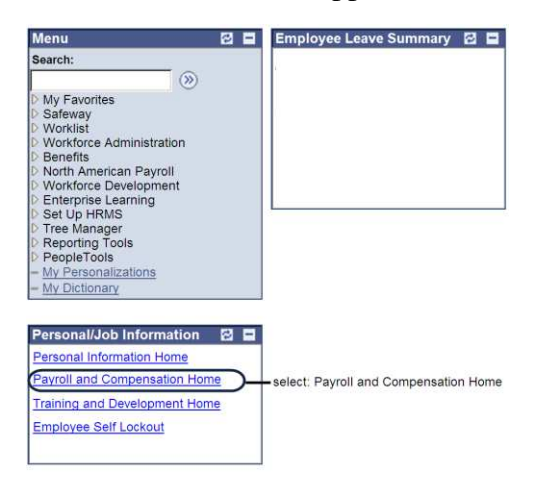

6. Click on Direct Deposit.

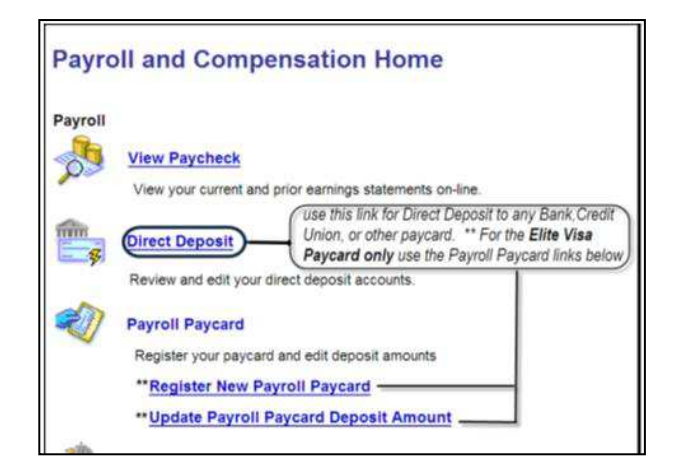

## 7. Follow the instructions.

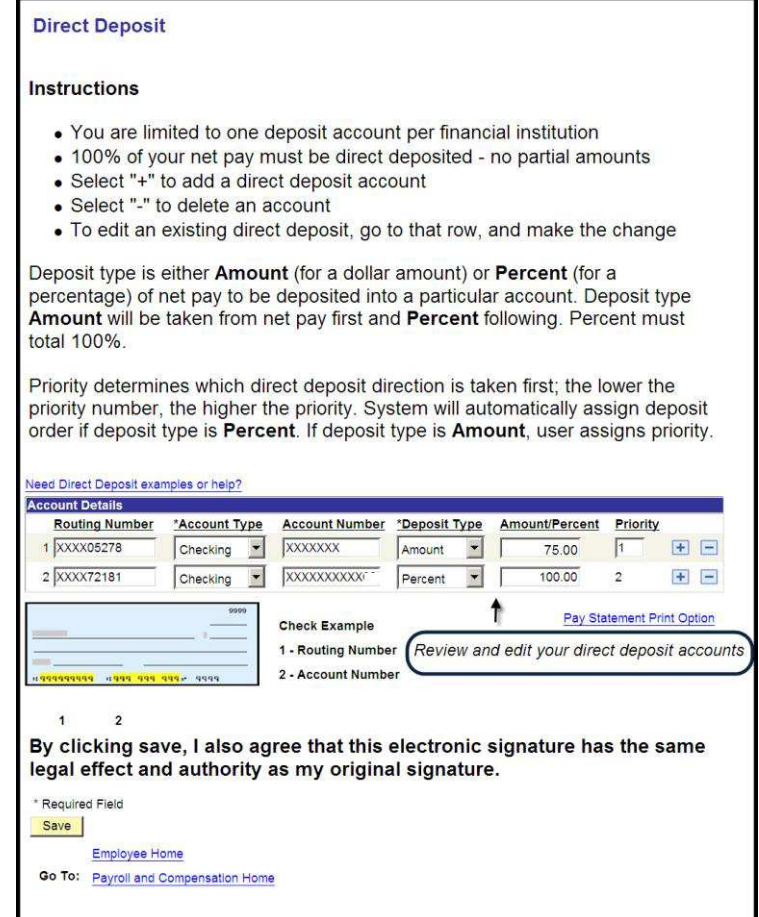

Contact the Safeway Employee Service Center at 1-888-255-2269 for assistance with setting up direct deposit.